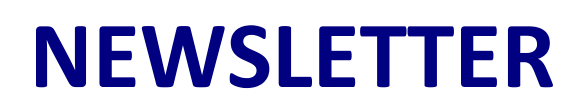

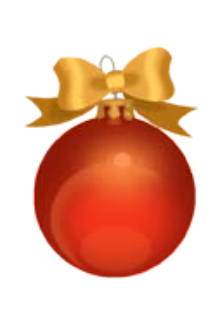

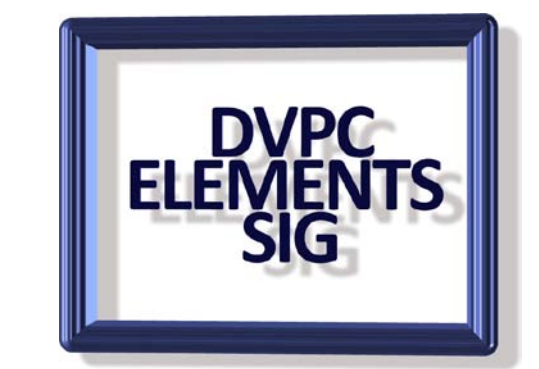

### **December 2009**

# **Elements Manuals**

Further to my link in the last newsletter to the on line PDF manuals for Elements I have reached a deal with a local printing company here in Walnut Creek who will print out the Elements 8 manual (full color, 314 pages, bound) for \$28 plus tax. This is a great deal; most print shops want at least 35¢ per sheet for color printing! If you are interested let me know and I will put you in touch.

## **Photoshop Elements 8**

You all probably know that when you purchase Photoshop Elements 8 (or Premier Elements 8) you are buying a license for installing on two machines which should not be used at the same time. In past versions this was a moot point as there was no tracking done by Adobe. However I recently purchased a new laptop and installed Elements 8 onto it. I had already installed it on my desktop and my old laptop (which I am going to wipe clean and sell) but imagine my surprise when I got this message when I opened Photoshop Elements 8!

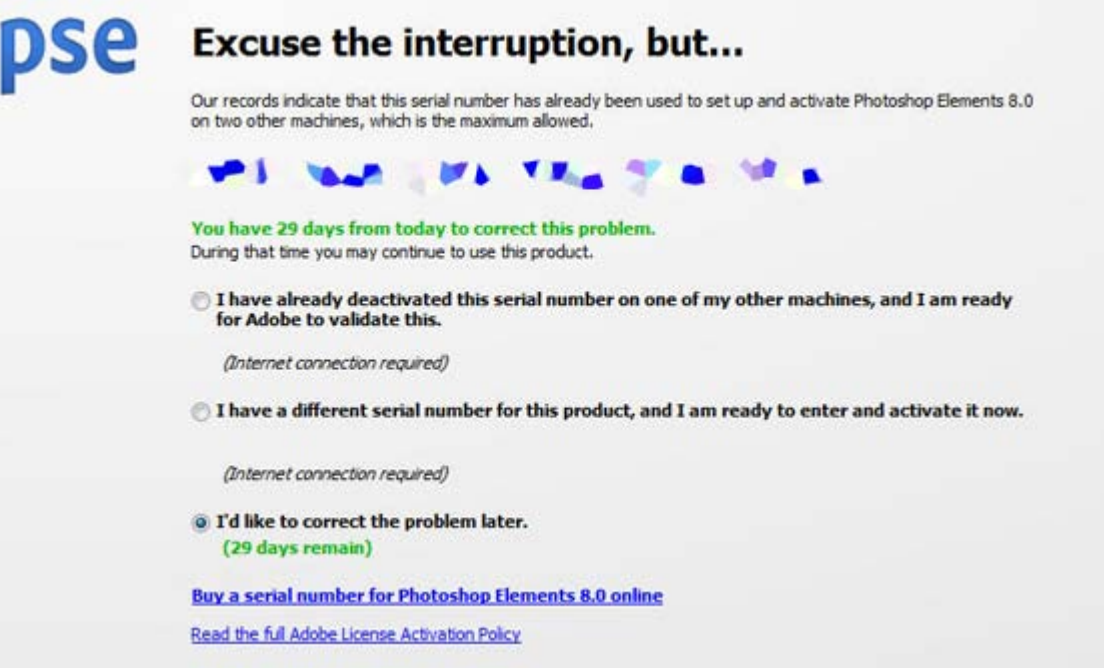

I have never encountered this before and I was very surprised. It appears I must first deactivate the software on either my desktop or old laptop before the new installation becomes valid.

To deactivate is quite easy and if you make a note of the serial number (I did change the number in the image above!) you can always reactivate it again on the machine after deactivating on the new one. To do this open the software and click on help>deactivate and this screen appears:

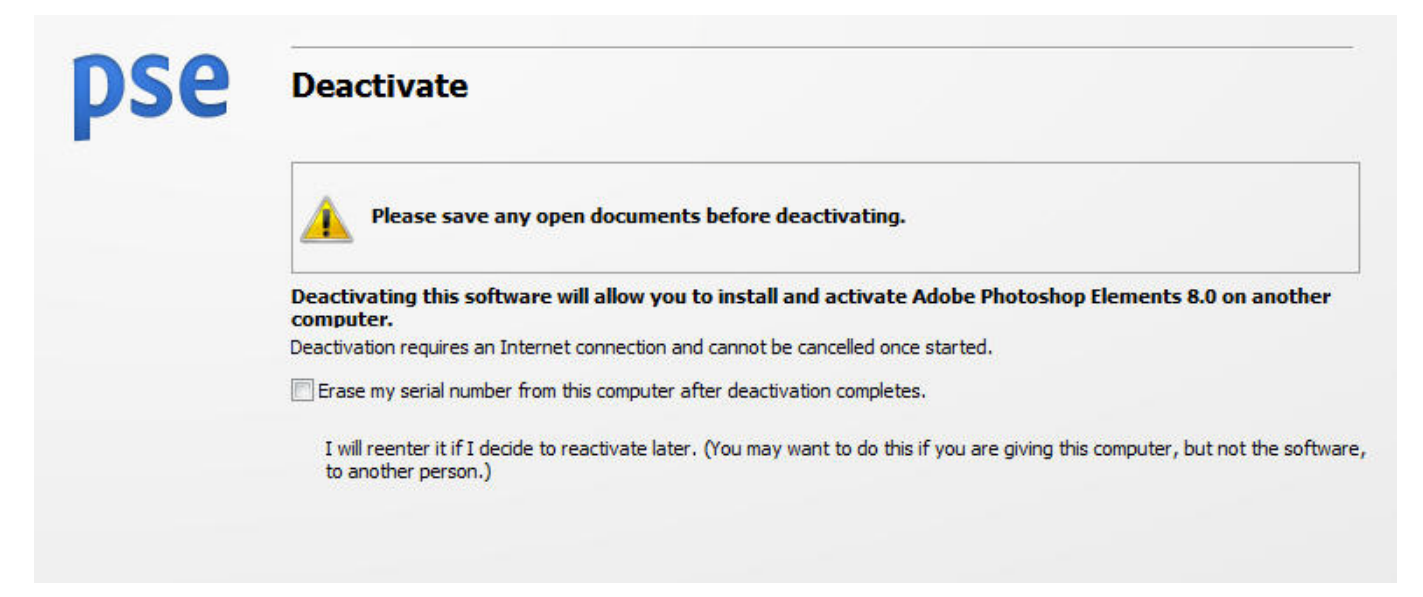

Note you need an internet connection to allow the deactivation. It is quite simple but it has put an end to using the same software serial number numerous times.

# **Photoshop Elements User Magazine**

One of the more useful sources for information and tutorials is the Elements user magazine. I have been subscribing for a couple of years now and find it very informative and interesting. The subscription is \$59 per year but they frequently have specials.

To download a free copy of the magazine and to take a look at some of the video tutorials for Elements 8 go [here:](http://www.photoshopelementsuser.com/free-issue-oos/)

# **Onone Software**

Onone software has just come out with their latest version of "PhotoEssentials3" for Adobe Photoshop Elements. This program which is an easily installed plug in has five main functions:

- 1. **Make it better:** Compare and select images in a step by step wizard to make photos look their best
- 2. **Cut it Out:** If you like the subject but not the background then this is the plug in for you. Simply use the magic brush and pen to solve the problem.
- 3. **Make it Cool:** Add professional photo effects to any image.
- 4. **Frame It:** Add one or combine multiple frames to your photos.
- 5. **Enlarge it:** Get sharp poster size prints from your photographs no matter how small the original may be.

I hope to show this plug in at a future meeting it really is worthwhile and it can be purchased on line for \$49.95 at<http://www.ononesoftware.com/elements8> using coupon code 2ADBENTL8.

### **New Camera**

I broke down and purchased a new camera recently a Canon PowerShot SX20 IS. It has a 12.1 megapixel image sensor, with a 20x optical zoom (plus an additional 4x digital if you should require it). I had previously had an earlier model the S2 IS which I was very happy with and then I tried an Olympus a couple of years ago but I find the controls on the Canon a little easier to use plus the zoom is amazing. I will bring it to a future meeting for all of you to see.

As an example of the camera here is a picture taken of the recent snow on Mount Diablo.

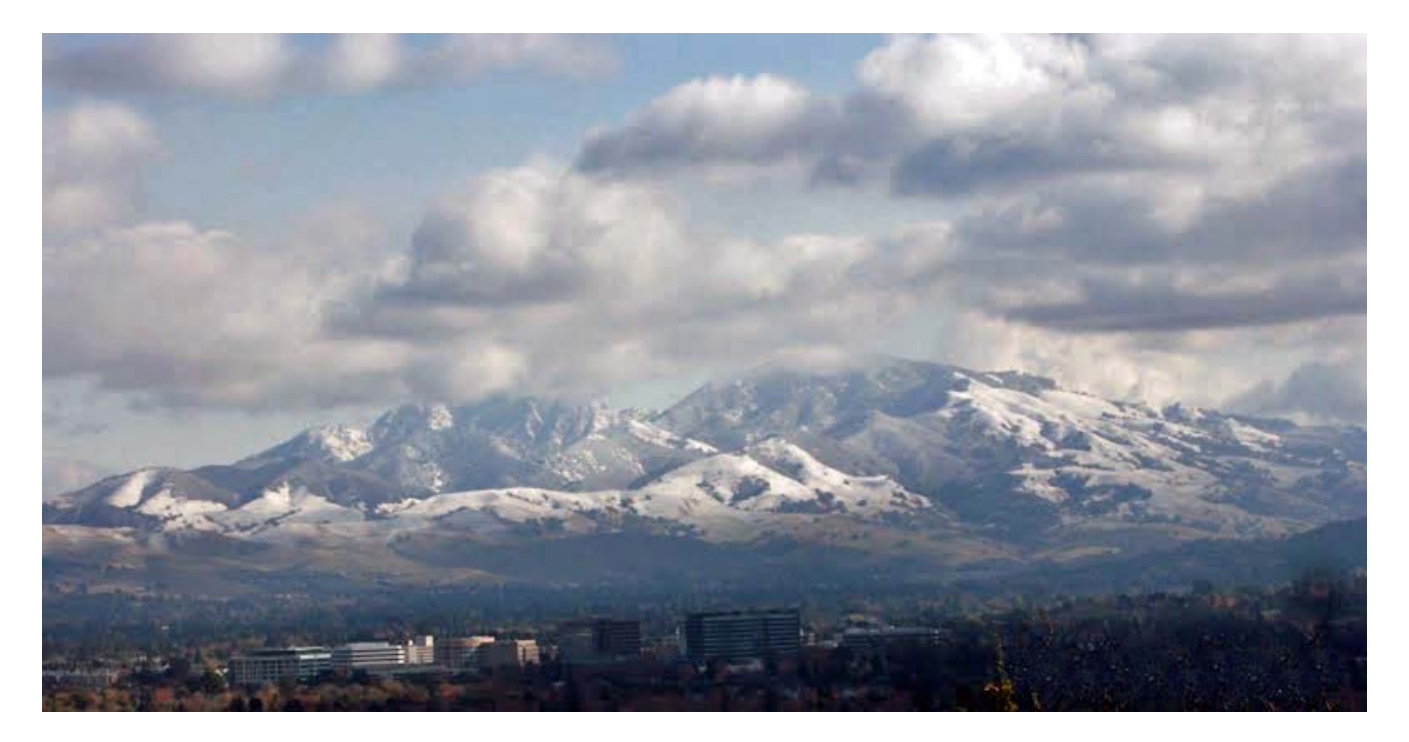

# **Adobe TV**

One of the better kept secrets of Adobe is the on line TV library. This free service has tutorials for all the major Adobe products (see following illustration) but hidden under the channels is a series of video tutorials for Photoshop and Premier Elements 7 and 8 which are interesting. It

also pays to look at the tutorials in the full versions of Photoshop and Premier as there are many articles that can be applied to Elements.

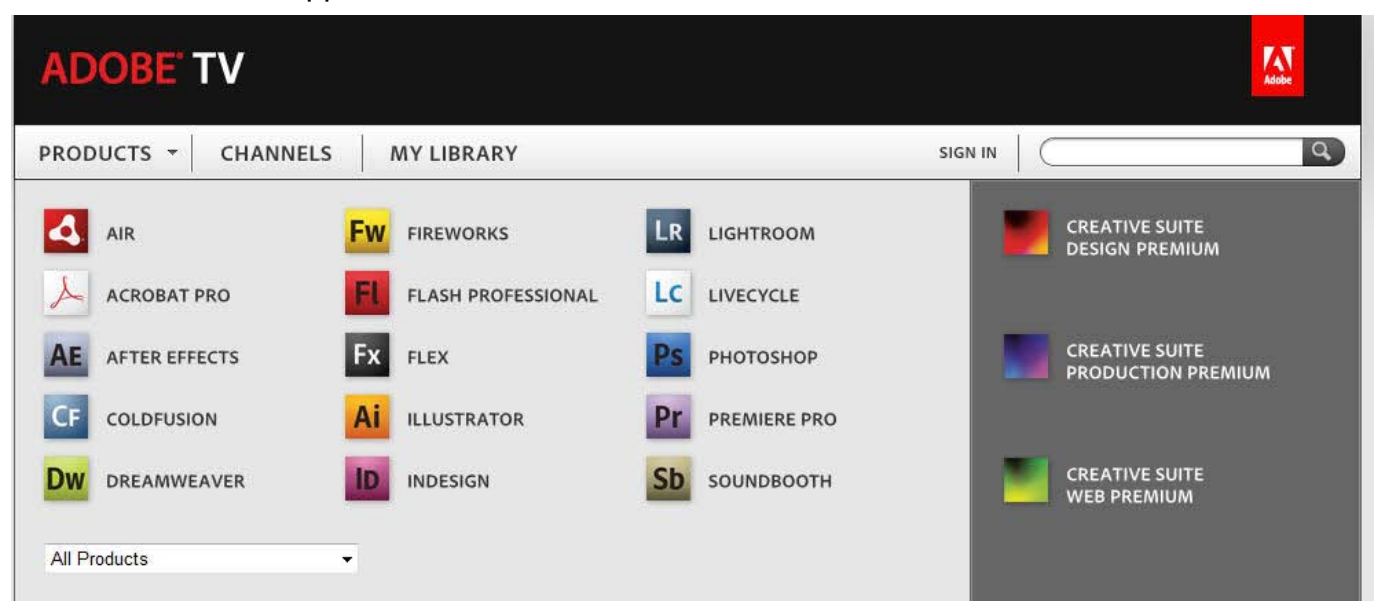

#### **Opening Screen for Adobe TV**

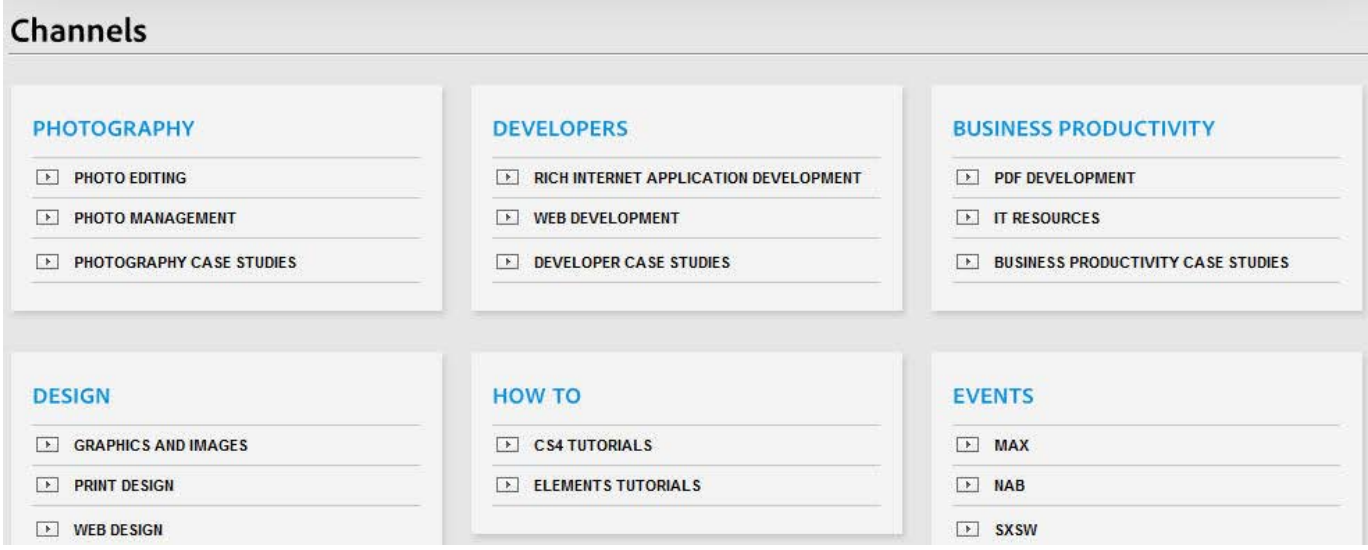

#### **Channels Screen with Elements Tutorials under "how to"**

You can reach this site by going to:<http://tv.adobe.com/channels/>

# **Eiffel Tower**

Roaming around the web I stumbled across this picture taken from the upper deck of the Eiffel Tower. I remember being up on the tower some time ago but I do not care much for heights so I never did look down over the edge! Now I know what it looks like! I hope none of you suffers from vertigo!

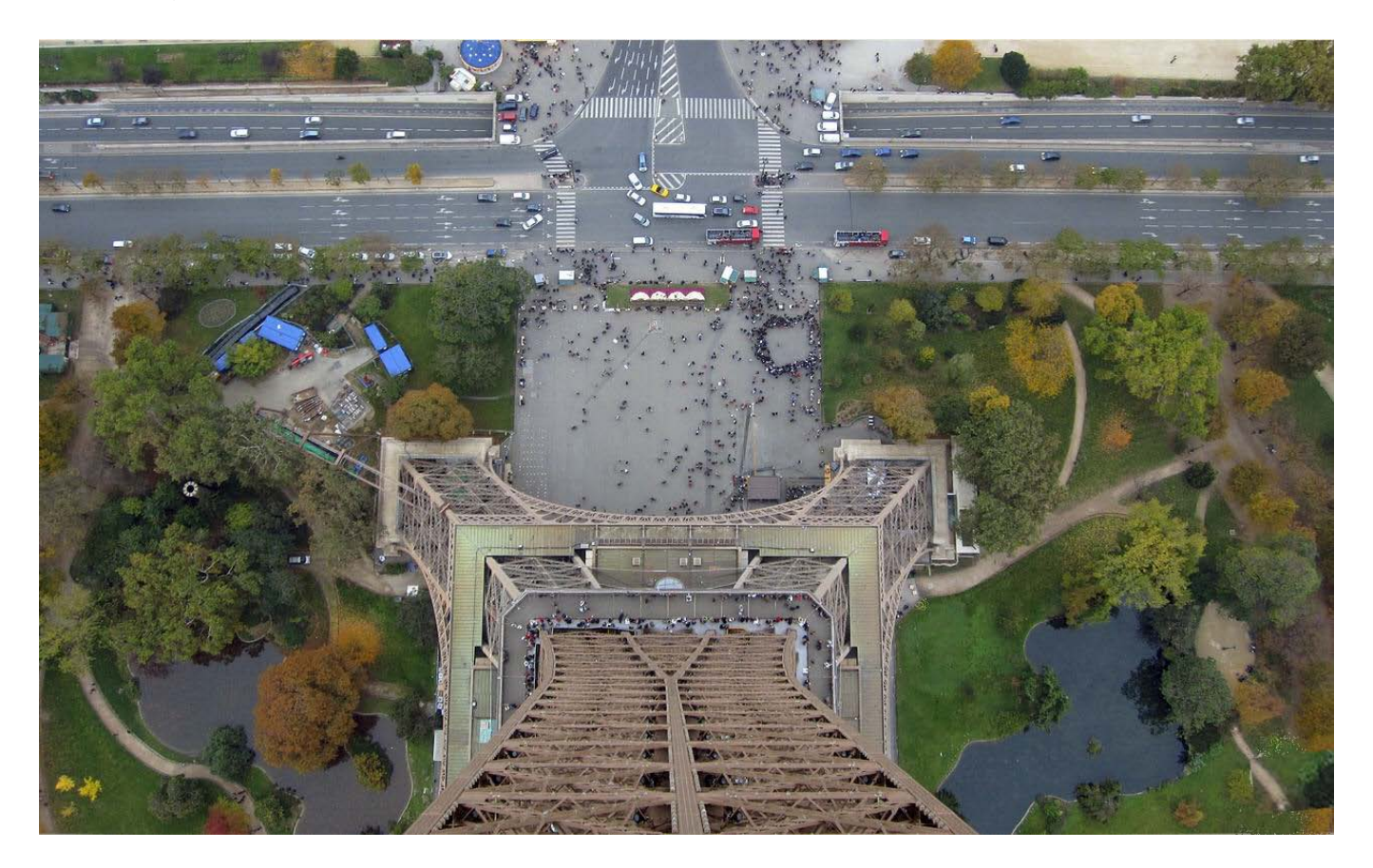

Well that is all for this issue of the newsletter, I hope everyone has a great holiday season and look forward to seeing everyone in 2010 which I am sure is going to be wonderful for everyone!

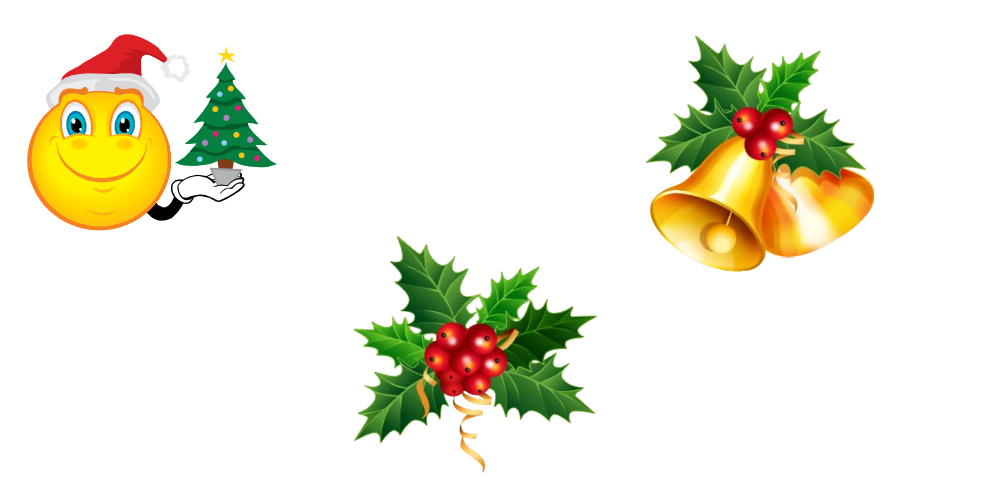

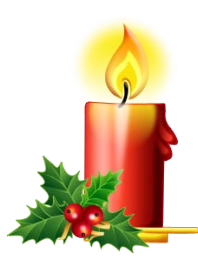